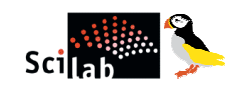

# SCILAB FOR DUMMIES

# Version 2.6

Written by: K. S. Surendran

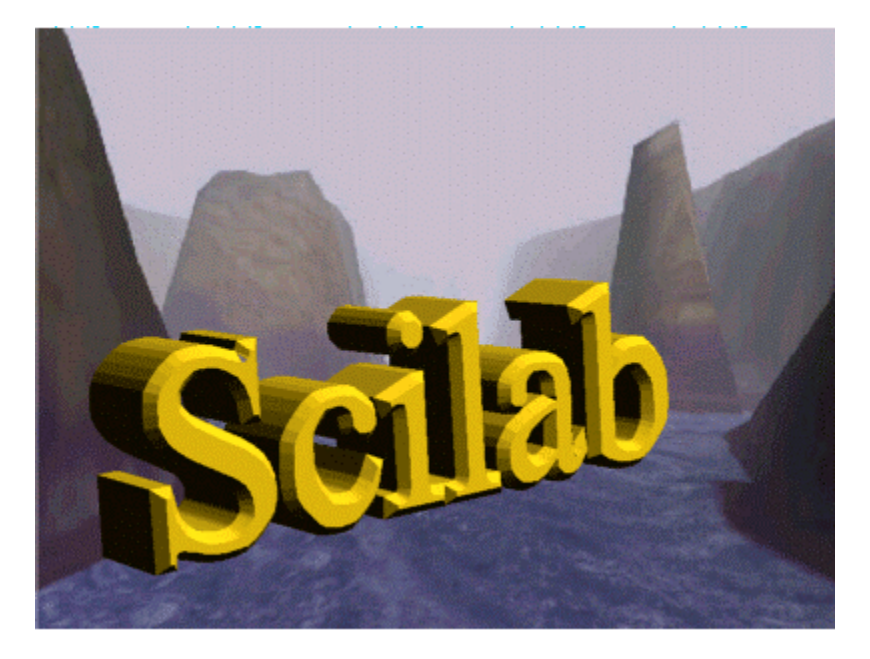

#### Scientific software package for numerical computations in a userfriendly environment

Scilab homepage

For more details please send e-mail to surendran\_ks@mailcity.com

To go tutorials, turn page

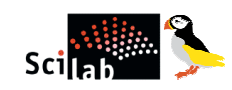

#### **Contents**

#### **Graphics**

Introduction What is SCILAB? What are the difference between SCILAB and MATLAB?

 Getting Started How to handle Matrices? Entering Matrices sum, transpose and diag Subscripts The Colon Operator

 Expressions Variables Numbers **Operators** Expressions

 Working with Matrices Generating Matrices Load SCI-Files Concatenation Deleting Rows and columns

 The Command window The Format command Suppressing Output Long Command lines Command line editing Creating a Plot Subplots Controlling axes Axes Labels and Titles Printing Graphics

 Data Types Special Constants Matrices of Character Strings Polynomials and Polynomial Matrices Boolean Matrices Lists Functions Libraries Objects

 More About Matrices and Arrays Linear Algebra Arrays Multivariate Data Scalar Expansion Matrix Operations The find Function

 Flow Control if select for while break

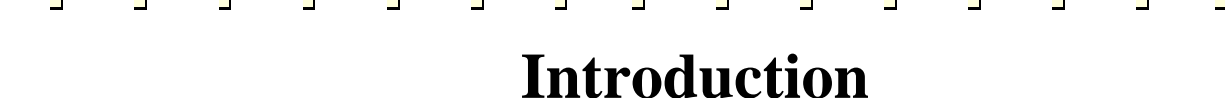

#### **What is SCILAB?**

Developed at INRIA, SCILAB has been developed for system control and signal processing applications. It is freely distributed in source code format. The following points will explain the features of SCILAB. It is a similar to MATLAB, which is not freely distributed. It has many features similar to MATLAB.

 $\Box$  Scilab is made of three distinct parts:

- $\triangleright$ An interpreter
- $\blacktriangleright$ Libraries of functions (Scilab procedures)
- $\triangleright$ Libraries of Fortran and C routines.
- SCILAB has an inherent ability to handle matrices (basic matrix manipulation, concatenation, transpose, inverse etc.,)

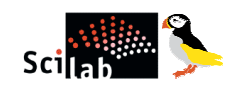

- Scilab has an open programming environment where the creation of functions and libraries of functions is completely in the hands of the user.
- Scilab has an open programming environment where the creation of functions and libraries of functions is completely in the hands of the user

# **What are the main differences between Scilab and MATLAB?**

#### **Functions**

Functions in Scilab are NOT Matlab m-files but variables. One or several functions can be defined in a single file (say myfile.sci). The name of of the file is not necessarily related to the the name of the functions. The name of the function(s) is given by

```
function [y]=fct1(x)...
function [y] = fct2(x)
```
...

The function(s) are not automatically loaded into Scilab. Usually you have to execute the command getf("myfile.sci") before using it.

Functions can also be defined on-line (or inside functions) by the command deff.

To execute a script file you must use exec("filename") in Scilab and in Matlab you just need to type the name of the file.

## **Comment lines**

Scilab comments begins with: //

Matlab comments begins with: **%** 

#### **Variables**

Predefined variables usually have the  $\chi$  prefix in Scilab ( $\chi$ i,  $\chi$ inf, ...). They are write protected.

#### **Strings**

Strings are considered as 1 by 1 matrices of strings in Scilab. Each entry of a string matrix has its own length.

## **Boolean variables**

Boolean variables are  $\mathbb{X}$ .  $\mathbb{X}$  F in Scilab and  $\mathbb{Q}$ , 1 in Matlab. Indexing with boolean variables may not produce same result. Example  $\mathbf{x} = [1,2]$ ;  $\mathbf{x}([1,1])$  [which is NOT  $\mathbf{x}([2T,2T])$ ] returns [1,1] in Scilab and [1,2] in Matlab. Also if x is a matrix  $x(1:n,1)=$  or  $x(.)=$  is not valid in Matlab.

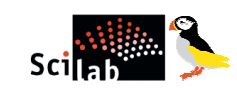

## **Polynomials**

Polynomials and polynomial matrices are defined by the function poly in Scilab (built-in variables). They are considered as vectors of coefficients in Matlab.

## **Empty matrices**

[ ] +1 returns 1 in Scilab and [ ] in Matlab.

## **Plotting**

Except for the simple plot and mesh (plot3d) functions, Scilab and Matlab are not compatible.

#### **Scicos**

Scicos (Scilab) and Simulink (Matlab) are not compatible.

## **A dictionary**

Most built in functions are identical in Matlab and Scilab. Some of them have a slightly different syntax. Here is a brief, partial list of commands with significant different syntax.

## **Matlab Scilab "equivalent"**

all and any or balance balanc clock unix('date') computer unix\_g('machine') cputime timer delete unix('rm file')  $dir$  unix $_g($ 'ls') echo mode eig spec or bdiag eval evstr  $exist exists + type$ fclose file('close') feof ferror

feval evstr and strcat filter rtitr finite  $(x < \frac{1}{10}$ fopen file('open') fread read fseek file ftell fwrite writeb global home isglobal isinf(a)  $a =$ % inf isnan(a)  $a \sim a$ isstr(a) type(a)  $== 10$ keyboard pause + resume lasterr lookfor apropos

more lines pack stacksize pause halt qz gspec+gschur randn rand rem modulo setstr code2str strcmp $(a,b)$  a == b uicontrol uimenu getvalue unix unix\_g version which whereis nargin [nargout,nargin]=argn(0) nargout

 $\blacksquare$ 

# **Getting Started**

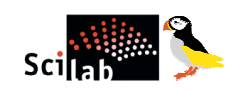

## **Starting SCILAB**

This tutorial is intended to help you start learning SCILAB. It contains a number of examples, so you should run SCILAB and follow along.

To run SCILAB on a PC, double-click on the runscilab icon. To run SCILAB on a UNIX system, type run-Scilab at the operating system prompt. To quit SCILAB at any time, type quit at the SCILAB prompt.

If you feel you need more assistance, type help at the SCILAB prompt, or pull down on the Help menu on a PC.

# **How to handle Matrices?**

The best way for you to get started with SCILAB is to learn how to handle matrices. This section shows you how to do that. In SCILAB, a matrix is a rectangular array of numbers. in this section some simple commands. At the carriage return all the commands typed since the last prompt are interpreted.

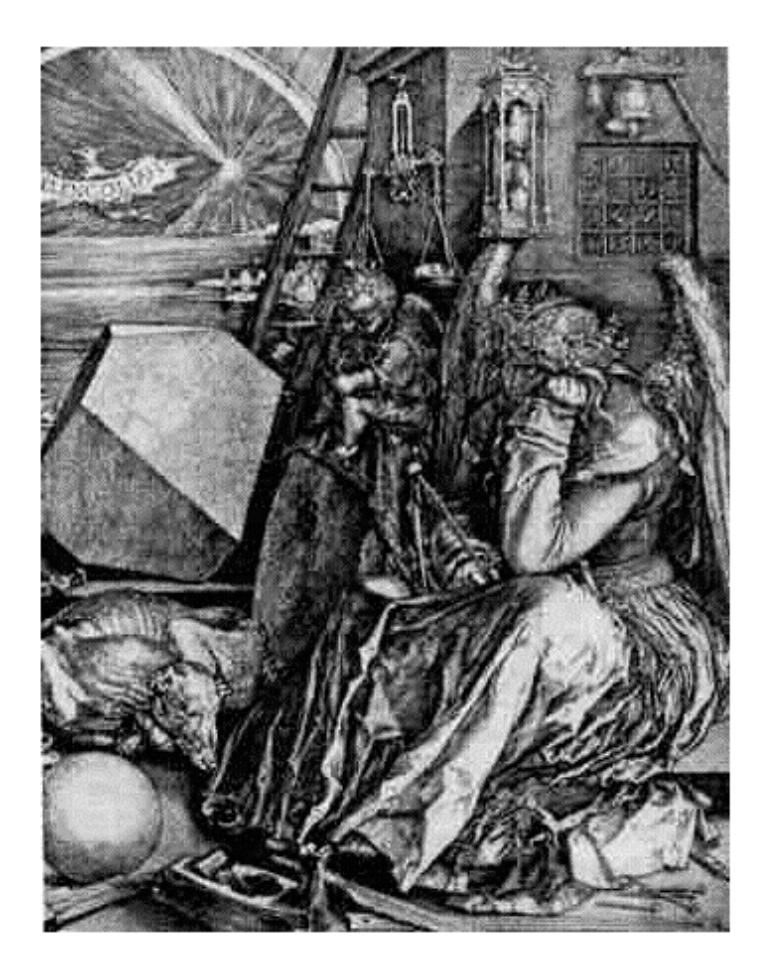

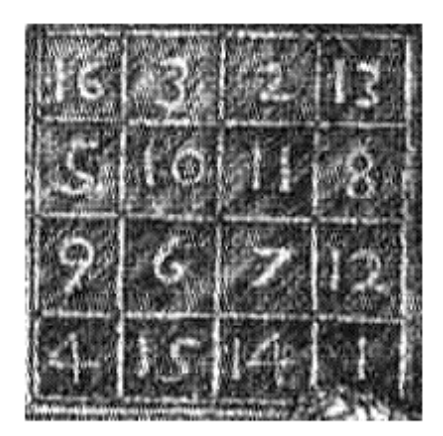

A good example matrix, used throughout this tutorial, appears in the Renaissance engraving Melancholia I by the German artist and amateur mathematician Albrecht Dürer. The window in the house has a special importance. The right figure has the zoom of the window. You can see the numbers in the window which form a

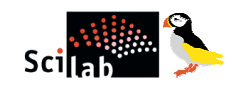

m in

peculiar pattern known as "magic square". The sum of any row or column will yield the same result. we will do lot of matrix operations using this magic square matrix.

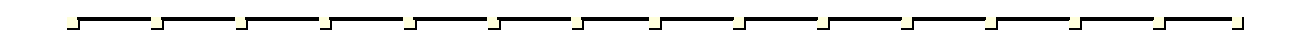

# **Entering Matrices**

You can enter matrices into MATLAB in several different ways.

- Start by entering Dürer's matrix as a list of its elements. You have only to follow a few basic conventions: Separate the elements of a row with blanks or commas.
- Use a semicolon, ; , to indicate the end of each row.
- □ Surround the entire list of elements with square brackets, [ ].

To enter Dürer's matrix , simply type,

 $S = \begin{bmatrix} 16 & 3 & 2 & 13 \\ 5 & 10 & 11 & 8 \\ 9 & 6 & 7 & 12 \\ 11 & 11 & 11 & 11 \end{bmatrix}$ 

SCILAB displays the matrix you just entered,

 $S =$ ! 16. 3. 2. 13. ! ! 5. 10. 11. 8. ! ! 9. 6. 7. 12. ! ! 4. 15. 14. 1. !

This exactly matches the numbers in the engraving. Once you have entered the matrix, it is automatically remembered in the SCILAB workspace. You can refer to it simply as S.

Fine now let us see why the matrix looks so interesting. Why is it magic power in it?

# **sum, transpose and diag**

You're probably already aware that the special properties of a magic square have to do with the various ways of summing its elements. If you take the sum along any row or column, or along either of the two main diagonals, you will always get the same number. Let's verify that using SCILAB.

The first statement to try is,

sum(S,'c')

SCILAB replies with,

ans  $=$ 

! 34. !

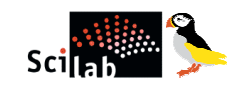

$$
\begin{array}{cc} 1 & 34. & 1 \\ 1 & 34. & 1 \\ 1 & 34. & 1 \end{array}
$$

When you don't specify an output variable, SCILAB uses the variable ans, short for answer, to store the results of a calculation. You have computed a row vector containing the sums of the columns of S. Sure enough, each of the columns has the same sum, the magic sum, 34.

The next statement is also similar to the previous one.

sum(S,'r')

SCILAB displays

 $ans =$ ! 34. 34. 34. 34. !

The sum of the elements on the main diagonal is easily obtained with the help of the diag function, which picks off that diagonal.

diag(S)

produces

```
ans =!16.\overline{10}.
  \bar{7} .
! 1. !
```
You have verified that the matrix in Dürer's engraving is indeed a magic square and, in the process, have sampled a few SCILAB matrix operations. The following sections continue to use this matrix to illustrate additional SCILAB capabilities.

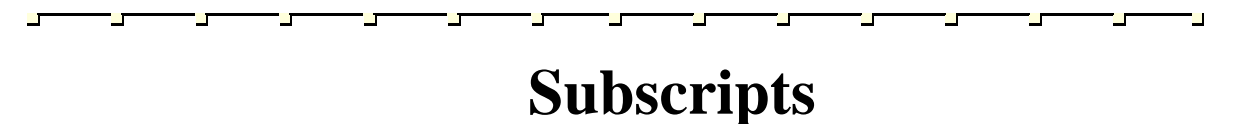

The element in row i and column j of A is denoted by  $S(i,j)$ . For example,  $A(4,2)$  is the number in the fourth row and second column. For our magic square,  $S(4,2)$  is 15. So it is possible to compute the sum of the elements in the fourth column of S by typing

 $S(1,4)$  +  $S(2,4)$  +  $S(3,4)$  +  $S(4,4)$ 

This produces

 $ans =$ 

34.

but is not the most elegant way of summing a single column.

It is also possible to refer to the elements of a matrix with a single subscript,  $S(k)$ . This is the usual way of referencing row and column vectors. But it can also apply to a fully two-dimensional matrix, in which case the array is regarded as one long column vector formed from the columns of the original matrix. So, for our magic square, S(8) is another way of referring to the value 15 stored in S(4,2).

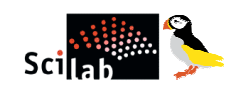

п<u>ы</u>т

٣L۳

٣Ľ

NOTE: If you try to use the value of an element outside the matrix , it is an error

temp = S(5,5) !--error 21 invalid index

On the other hand, if you store a value in an element outside of the matrix, the size increases to accommodate the newcomer:

 $temp = S;$  $temp(4,5) = 71$ 

This produces

```
temp =
! 16. 3. 2. 13. Q. !
! 5. 10. 11. 8. 0. !
! 9. 6. 7. 12. 0.
! 4. 15. 14. 1. 71. !
```
# **The Colon Operator**

The colon, :, is one of SCILAB's most important operators. It occurs in several different forms. The expression,

#### 1:10

is the row vector containing the integers from 1 to 10

#### $ans =$

! 1. 2. 3. 4. 5. 6. 7. 8. 9. 10. !

m.

To obtain nonunit spacing, specify an increment. For example

10:-2:0

is

ans  $=$ 

! 10. 8. 6. 4. 2. 0. !

Subscript expressions involving colons refer to portions of a matrix.

 $S(1:k,j)$ 

is the first k elements of the jth column of S.

 $S(1,1:4)$ 

produces

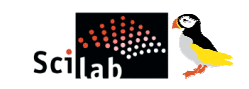

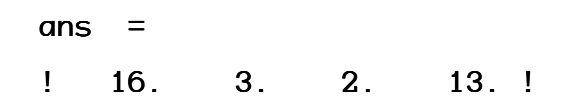

Okay, let's come to the magic square

Why is the magic sum for a 4-by-4 square equal to 34? If the integers from 1 to 16 are sorted into four groups with equal sums, that sum must be

 $sum(1:16)/4$ 

which, of course, is

ans  $=$ 34

**Expressions**

Like most other programming languages, SCILAB provides mathematical expressions, but unlike most programming languages, these expressions involve entire matrices. The building blocks of expressions are

Variables Numbers **Operators** Functions

## **Variables**

SCILAB does not require any type declarations or dimension statements. When SCILAB encounters a new variable name, it automatically creates the variable and allocates the appropriate amount of storage. If the variable already exists, SCILAB changes its contents and, if necessary, allocates new storage. For example

```
num\_integer = 100
```
creates a 1-by-1 matrix named num\_integer and stores the value 100 in its single element.

Variable names consist of a letter, followed by any number of letters, digits, or underscores. SCILAB is case sensitive; it distinguishes between uppercase and lowercase letters. S and s are not the same variable. To view the matrix assigned to any variable, simply enter the variable name.

#### **Numbers**

SCILAB uses conventional decimal notation, with an optional decimal point and leading plus or minus sign, for numbers. Scientific notation uses the letter e to specify a power-of-ten scale factor. Imaginary numbers use either i or j as a suffix.

Some examples of legal numbers are,

3 -199 0.00002 3 -199 0.00002

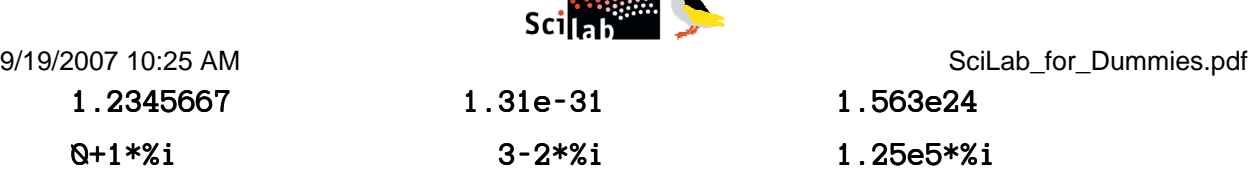

 $\mathcal{L}$  and  $\mathcal{L}$ 

#### **Operators**

Expressions use familiar arithmetic operators and precedence rules.

- + Addition
- Subtraction
- **Multiplication**
- **Division**
- Power
- Complex conjugate transpose
- (b) Specify evaluation order

### **Functions**

SCILAB provides a large number of standard elementary mathematical functions, including  $\alpha$ bs, sqrt,  $\alpha$ xp, and sin. Taking the square root or logarithm of a negative number is not an error; the appropriate complex result is produced automatically.

Some of the functions are built-in and are very efficient.

#### **Expressions**

You have already seen several examples of SCILAB expressions. Here are a few more examples, and the resulting values.

```
rho = (1 + sqrt(5))/2rho =
     1.6180
a = abs(3 + 4 * 8i)a =5
```
# **Working with Matrices**

 $\mathbf{u}$ 

Ť.

This section introduces you to other ways of creating matrices. The SCILAB is most powerful while handling matrices it allows you to manipulate the matrix as a whole.

## **Generating Matrices**

SCILAB provides three functions that generate basic matrices:

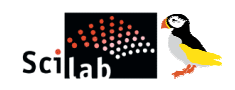

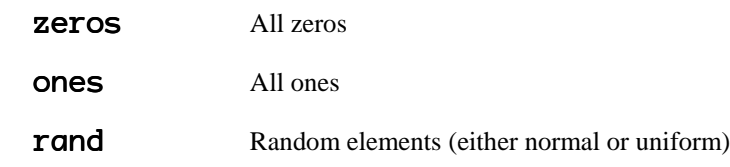

Some examples

 $zeros(3,3)$ ans  $=$ ! 0. 0. 0. ! 0. 0. 0. ! ! 0. 0. 0. ! ! 0. 0. 0. ! ! 0. 0. 0. !  $4*ones(3,3)$ ans  $=$  $! 4.4.4.1$  $! 4.4.4.1$  $! 4.4.4.1$ rand $(4,4,$  'normal') ans  $=$ ! 1.4739763 .2546697 -1.0327357 .0698768 !<br>! .8529775 -.6834217 -.9239258 - 1.3772844 !<br>! .7223316 .8145126 2.7266682 -.1728369 ! ! .8529775 -.6834217 -.9239258 - 1.3772844 ! ! .7223316 .8145126 2.7266682 -.1728369 ! ! .8145126 2.7266682 -.1728369 ! ! .6380837 -.1884803 -1.7086773 -.6019869 !

#### **Load**

The load command reads binary files containing matrices generated by earlier SCILAB sessions, or reads text files containing numeric data. The text file should be organized as a rectangular table of numbers, separated by blanks, with one row per line, and an equal number of elements in each row. For example, outside of SCILAB, create a text file containing these four lines:

 $magic =$ 

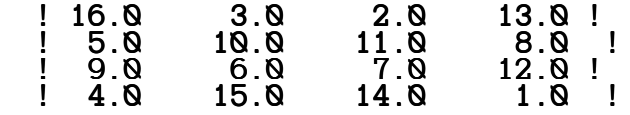

Store the file under the name **magic\_square.dat**.

#### save magic\_square

Then the command

#### load magic\_square.dat

Reads the file and creates a variable, magic, containing our example matrix.

#### **SCI-Files**

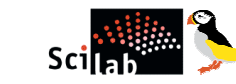

You can create your own matrices using sci-files, which are text files containing SCILAB code. Just create a file containing the same statements you would type at the LAB command line. Save the file under a name that ends in .sci.

Note: To write a sci-file open a textpad or notepad and write the code in the text file. Then save the file with the extension <filename.sci>. On the command window go the file control button and click the exec option and choose the file you want to execute.

For example,

A sci-file which will plot a sine wave, (use notepad to write the code)

```
// this is comment line
// sci-file to plot sine wave
time = Q: Q1:2Q;
plot(sin(time));
```
save this file as **My\_prog.sci** and run the program as mentioned above. You can also run the program in command window by typing,

```
exec('Pathname')
```
i.e.,

```
exec('E:\Scilab-2.6\work\My_prog.sci')
```
On executing the program you will see the Sine wave in the figure window as shown on the next page.

## **Concatenation**

Concatenation is the process of joining small matrices to make bigger ones. In fact, you made your first matrix by concatenating its individual elements. The pair of square brackets, [], is the concatenation operator.

For example,

```
a = [ 1 2 3 ]; b= [ 4 5 6]; c = [ 7 8 9];
d= [ a b c]
    d =! 1. 2. 3. 4. 5. 6. 7. 8. 9. !
```
#### **Deleting Rows and Columns**

You can delete rows or columns from a matrix by using just a pair of square brackets.

For example,

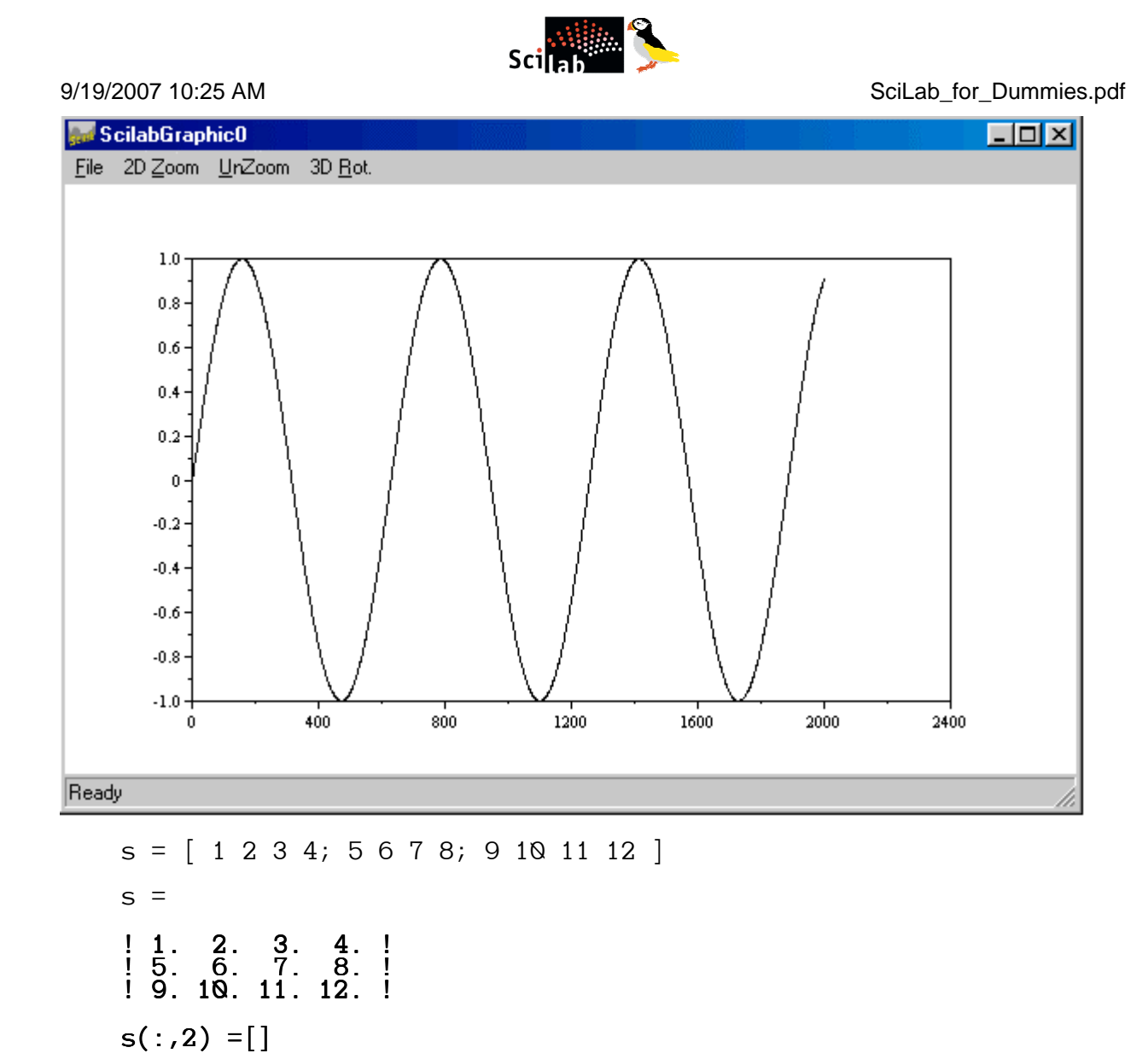

produces

 $s =$  $!1.$  3. 4.! ! 5. 7. 8. ! ! 9. 11. 12. ! ! 9. 12.

If you delete a single element from a matrix, the result isn't a matrix anymore.

So if you type expressions like ,

s(1,3) =[] !--error 15 submatrix incorrectly defined

will result in error.

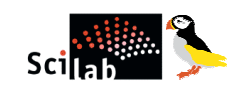

However, using a single subscript deletes a single element, or sequence of elements, and reshapes the remaining elements into a column vector. So,

$$
s(2:2:9) = [ ]
$$

results in

#### $s =$  $\mathbf 1$  . ! 9. !  $! 6. !$  $! 3. 1$ ! 11. !  $! 4. !$  $\bf{8}$  $! \t12.!$

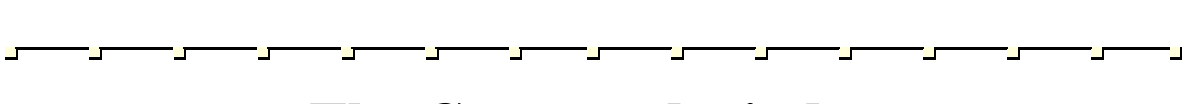

# **The Command window**

So far, you have been using the SCILAB command line, typing commands and expressions, and seeing the results printed in the command window. This section describes a few ways of altering the appearance of the command window. It is better to use fixed width font such as fixedays or courier to provide proper spacing.

#### **The format Command**

The format command controls the numeric format of the values displayed by SCILAB. The command affects only how numbers are displayed, not how SCILAB computes or saves them. Here are the different formats, together with the resulting output produced from a vector s with components of different magnitudes.

```
s = [10/3 \ 1.234567e-6]format('v',10);s
s =! 3.3333333 .0000012 ! ! 3.3333333 .0000012 !
format(20);s
s =! 3.3333333333333335 .00000123456700000 ! ! 3.3333333333333335 .00000123456700000 !
format('e',10)s
s =!3.333E+0001.235E-001
```
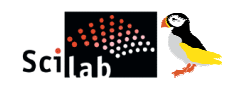

## **Suppressing Output**

If you simply type a statement and press Return or Enter, SCILAB automatically displays the results on screen. However, if you end the line with a semicolon, SCILAB performs the computation but does not display any output. This is particularly useful when you generate large matrices.

For example,

```
s = rand(1,100);
```
#### **Long Command Lines**

If a statement does not fit on one line, use three periods, ..., followed by Return or Enter to indicate that the statement continues on the next line. For example

$$
s = 1 - 1/2 + 1/3 - 1/4 + 1/5 - 1/6 + 1/7 \ldots
$$
  
- 1/8 + 1/9 - 1/10 + 1/11 - 1/12;

Blank spaces around the  $=$ ,  $+$ , and  $-$  signs are optional, but they improve readability

#### **Command Line Editing**

Various arrow and control keys on your keyboard allow you to recall, edit, and reuse commands you have typed earlier. For example, suppose you mistakenly enter

 $rho = (1 + \text{sqrt}(5))/2$ 

You have misspelled sqrt. SCILAB responds with

!--error 4

undefined variable : sqt

Instead of retyping the entire line, simply press the key. The misspelled command is redisplayed. Use the key to move the cursor over and insert the missing r. Repeated use of the key recalls earlier lines. Typing a few characters and then the key finds a previous line that begins with those characters.

The list of available command line editing keys is different on different computers.

```
ctrl-p
Recall previous line
ctrl-n
Recall next line
ctrl-b
Move back one character
ctrl-f
Move forward one character
home ctrl-a
Move to beginning of line
end ctrl-e
Move to end of line
esc ctrl-u
```
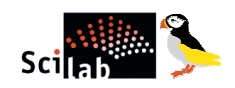

9/19/2007 10:25 AM SciLab for Dummies.pdf Clear line del ctrl-d del Delete character at cursor

Backspace ctrl-h Backspace Delete character before cursor ctrl-k

Delete to end of line

**Graphics**

SCILAB has extensive facilities for displaying vectors and matrices as graphs, as well as annotating and printing these graphs. This section describes a few of the most important graphics functions and provides examples of some typical applications.

It is possible to use several graphics windows ScilabGraphicx x being the number used for the management of the windows, but at any time only one window is active. On the main SCILAB window the button Graphic Window x is used to manage the windows: x denotes the number of the active window, and we can set (create), raise or delete the window numbered x: in particular we can directly create the graphics window numbered 10. The execution of a plotting command automatically creates a window if necessary.

There are 4 buttons on the graphics window:

- **3D Rot.**: for applying a rotation with the mouse to a 3D plot. This button is inhibited for a 2D plot. For the help of manipulations (rotation with specific angles ...) the rotation angles are given at the top of the window.
- **2D Zoom:** zooming on a 2D plot. This command can be recursively invoked. For a 3D plot this button is not inhibited but it has no effect.
- **UnZoom**: return to the initial plot (not to the plot corresponding to the previous zoom in case of multiple zooms).

These 3 buttons affecting the plot in the window are not always in use; we will see later that there are different choices for the underlying device and zoom and rotation need the record of the plotting commands which is one of the possible choices (this is the default).

 $\Box$  File: this button opens different commands and menus.

The first one is simple : Clear simply rubs out the window (without affecting the graphics context of the window).

The command **Print**... opens a selection panel for printing. Under Unix, the printers are defined in the main scilab script  $SCIDIR/bin/sci1$  and (obtained by `make all'' from the origin file SCIDIR/bin/scilab.g).

The Export command opens a panel selection for getting a copy of the plot on a file with a specified format (Postscript, Postscript-Latex, Xfig).

The **Save** command directly saves the plot on a file with a specified name. This file can be loaded later in Scilab for replotting.

The Close is the same command than the previous Delete Graphic Window of the menu of the main window, but simply applied to its window (the graphic context is, of course deleted).

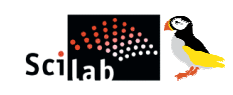

## **Creating a Plot**

The plot function has different forms, depending on the input arguments. If  $y$  is a vector, plot( $y$ ) produces a piecewise linear graph of the elements of y versus the index of the elements of y. If you specify two vectors as arguments,  $plot(x, y)$  produces a graph of y versus x.

For example, to plot the value of the sine function from zero to 2, use

```
t = Q:2p1/100:2*2p1;
```

```
y = sin(t);
```
 $plot(t,y);$ 

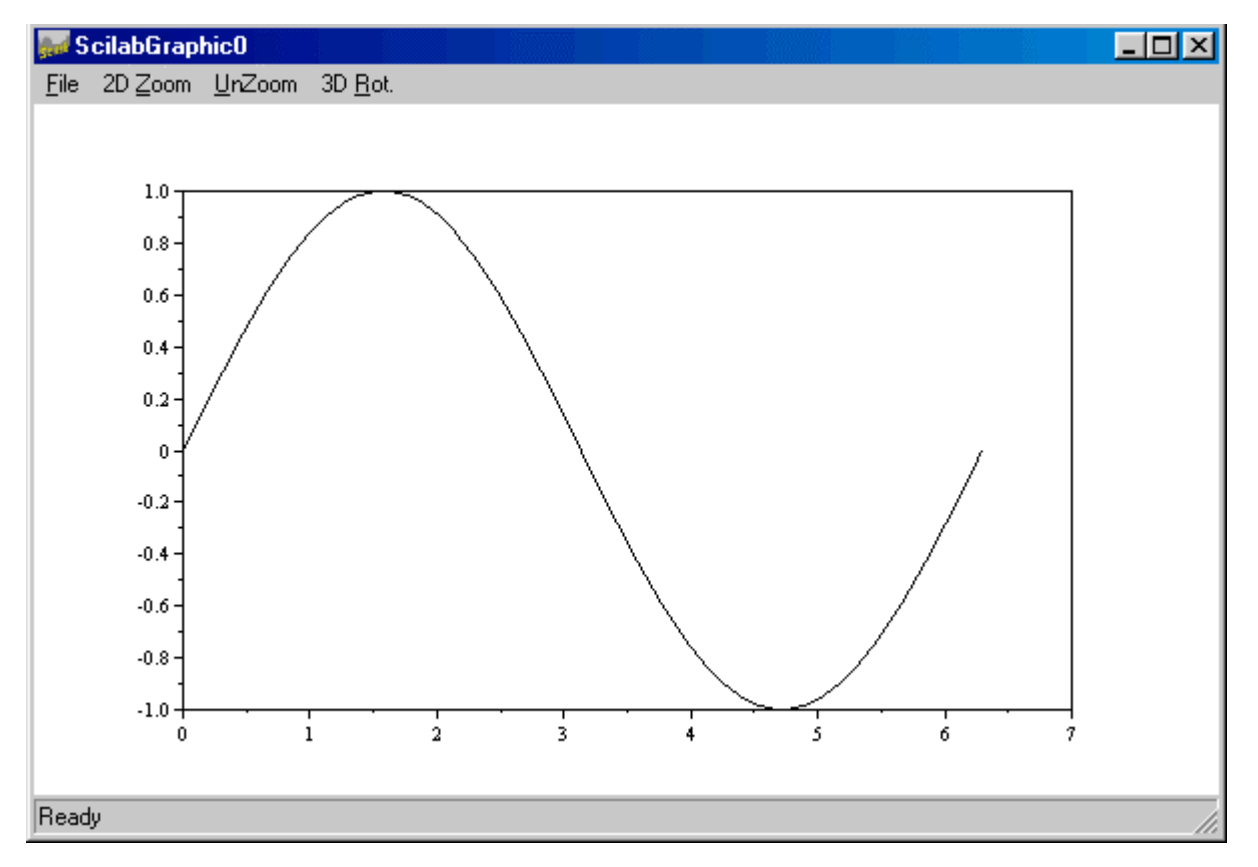

Multiple  $x-y$  pairs create multiple graphs with a single call to  $plot$ . SCILAB automatically cycles through a predefined (but user settable) list of colors to allow discrimination between each set of data. For example, these statements plot two related functions of  $t$ , each curve in a separate distinguishing color:

For example,

#### $plot([sin(t);cos(t)]);$

produces the plot shown on the next page,

## **Subplots**

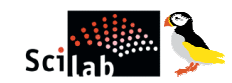

The subplot function allows you to display multiple plots in the same window or print them on the same piece of paper.

Typing,

subplot(m,n,p) subplot(m,n,p) subplot(mnp)

breaks the figure window into an m-by-n matrix of small subplots and selects the pth subplot for the current plot. The plots are numbered along first the top row of the figure window, then the second row, and so on. For example, to plot data in four different subregions of the figure window,

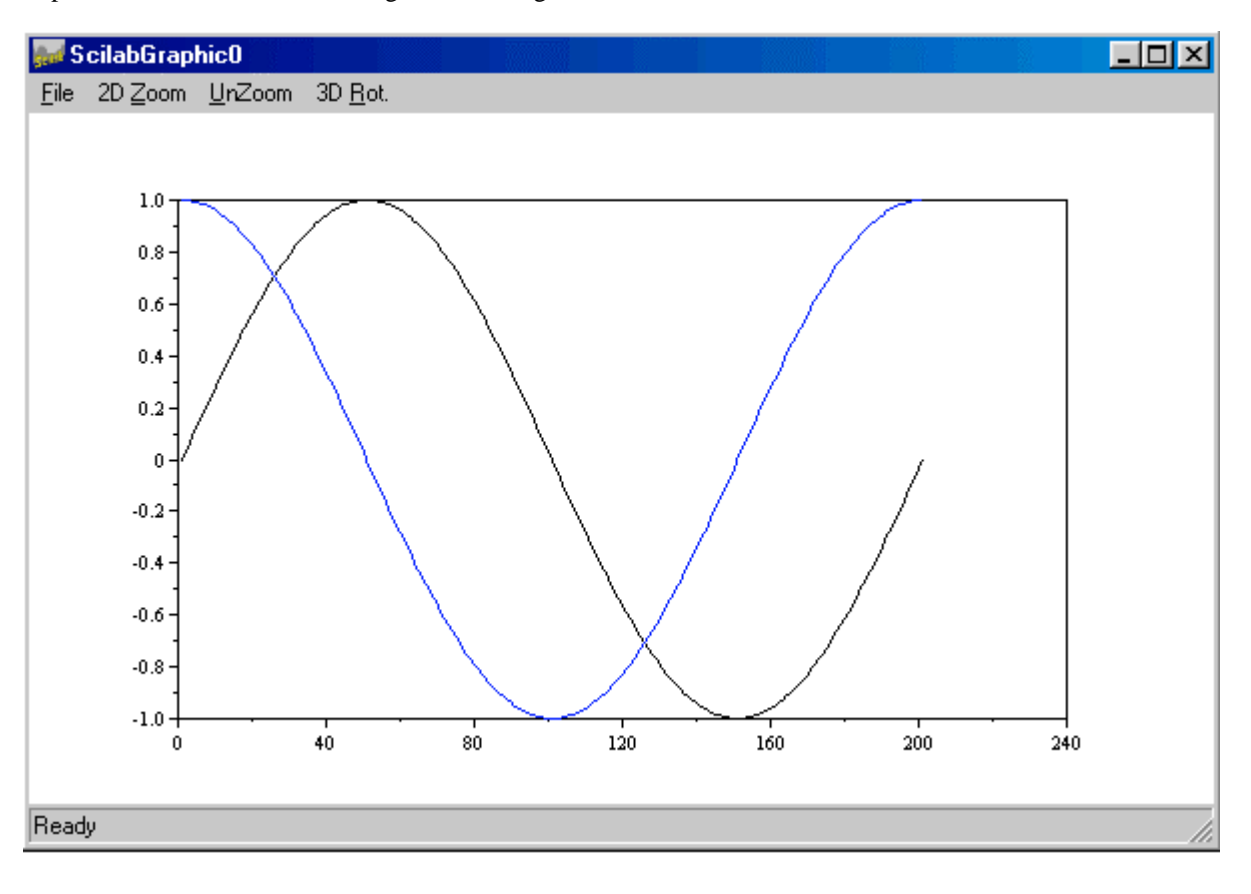

subplot(221) plot2d() subplot(222) plot3d()  $subplot(2,2,3)$ param3d() subplot(2,2,4) hist3d()

produces the plot shown on the next page,

#### **Controlling Axes**

Ordinarily, SCILAB finds the maxima and minima of the data and chooses an appropriate plot box and axes labeling. The axis function overrides the default by setting custom axis limits,

#### square(xmin xmax ymin ymax)

The requested values xmin, xmax, ymin, ymax are the boundaries of the graphics frame and square changes the graphics window dimensions in order to have an isometric plot.

By typing,

xset("default")

The original default size will be used for the graphic windows.

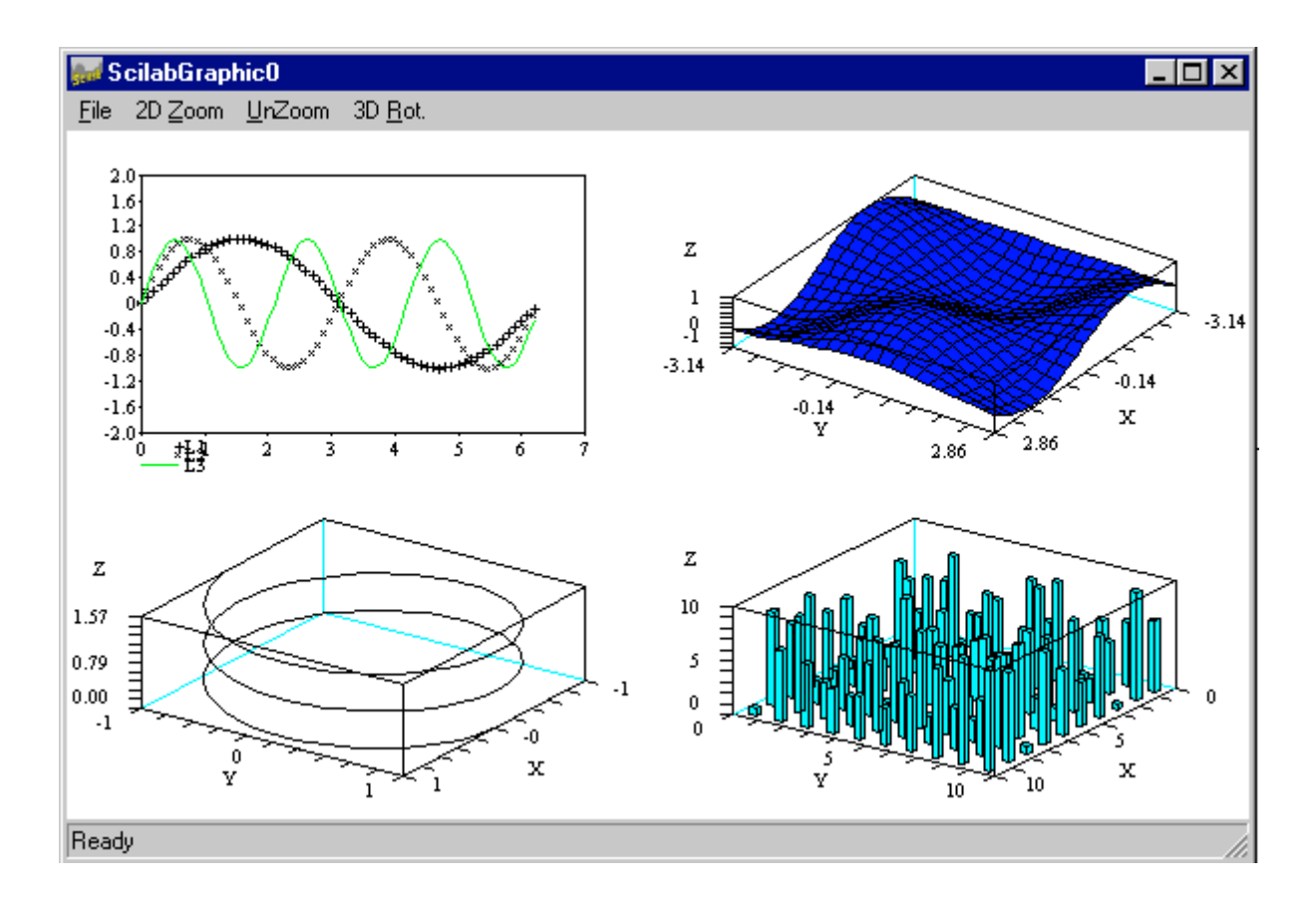

#### **Axes Labels and Titles**

The x-axis and y-axis labels and caption (Title) of the plot can be given in the plot function itself. typing

```
plot(x,y,[xcap,ycap,cap,condition])
```
For example,

```
x=0:0.1:2*%pi;
   ^{\prime} simple plot
   \mathsf{pt}(\mathsf{sin}(\mathbf{x}))using captions
xbasc()
\overline{\text{plot}}(\dot{x}, \dot{s}in(x),"sin","time","plot of sinus")
```
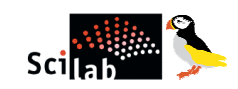

This produces the graphic shown on the next page,

## **Printing Graphics**

The Print option on the File menu and the print command both print MATLAB figures. The Print menu brings up a dialog box that lets you to print the figure.

□ Window to Paper

The simplest command to get a paper copy of a plot is to click on the **print** button of the SCILAB graphic window.

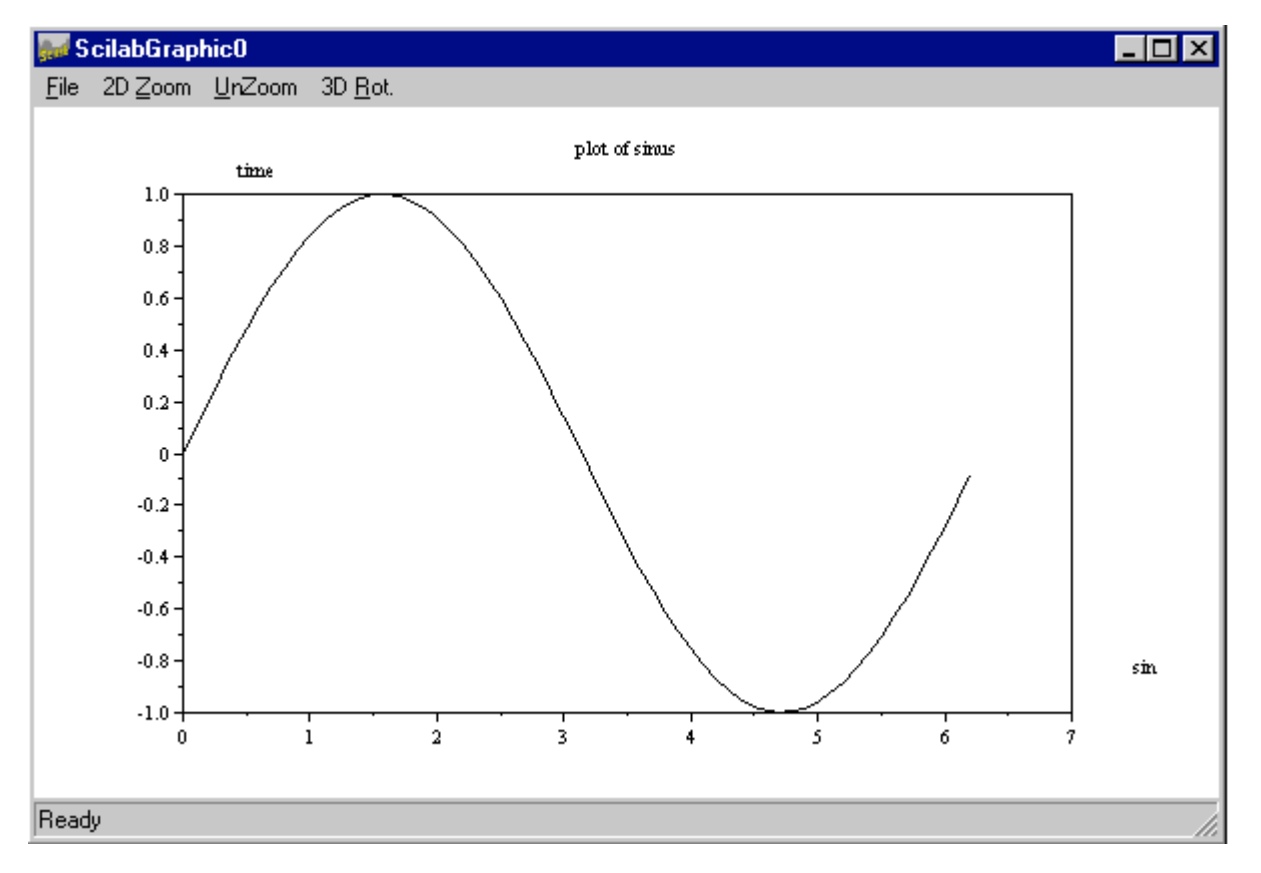

**Q** Creating a Postscript File

The simplest way to get a Postscript file containing SCILAB plot is :

```
driver('Pos') // selects a graphics driver
xinit('foo.ps') // initialization of a graphics driver
plot3d1(); \frac{1}{2} // demo of plot3d1
xend() \frac{1}{2} // closes graphics session
driver('Rec') 
plot3d1()
```
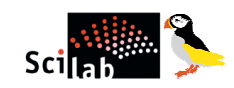

#### xbasimp(0,'foo1.ps') //send graphics to a Postscript printer or in a file

The Postscript files (foo.ps or foo1.ps ) generated by SCILAB cannot be directly sent to a Postscript printer, they need a preamble. Therefore, printing is done through the use of Unix scripts or programs which are provided with SCILAB. The program Blpr is used to print a set of SCILAB

Graphics on a single sheet of paper and is used as follows :

#### Blpr string-title file1.ps file2.ps > result

You can then print the file result with the classical Unix command :

#### lpr -Pprinter-name result

or use the **ghostview** Postscript interpreter on your Unix workstation to see the result.

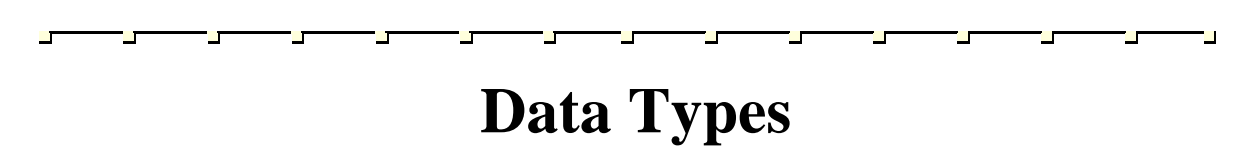

SCILAB recognizes several data types. Scalar objects are constants, Booleans, polynomials, strings and rationals (quotients of polynomials). These objects in turn allow to define matrices which admit these scalars as entries. Other basic objects are lists, typed-lists and functions. Only constant and Boolean sparse matrices are defined. The objective of this chapter is to describe the use of each of these data types.

## **Special Constants**

SCILAB provides special constants similar to that of MATLAB. In general, these constants have % before them. These variables are considered as "predefined". They are protected, cannot be deleted and are not saved by the save command. It is possible for a user to have his own "predefined" variables by using the **predef** command.

The table lists the special constants and their functions,

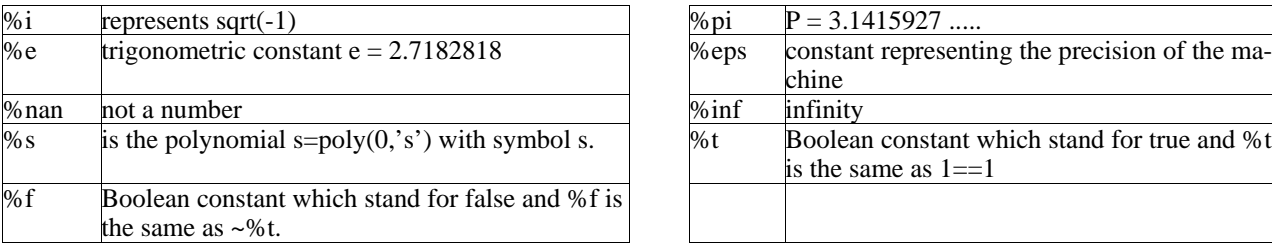

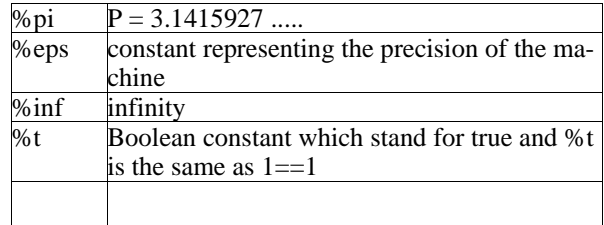

#### **Matrices of Character Strings**

Character strings can be created by using single or double quotes. Concatenation of strings is performed by the  $+$ operation. Matrices of character strings are constructed as ordinary matrices, e.g. using brackets. A very important feature of matrices of character strings is the capacity to manipulate and create functions.

 Furthermore, symbolic manipulation of mathematical objects can be implemented using matrices of character strings. The following illustrates some of these features.

$$
\mathsf{Scilab}^{\text{cylim}}
$$

$$
s = ['x' 'y'; 'z' 'w+v']
$$

produces

$$
s =
$$
\n
$$
\begin{array}{cccc}\n & x & y & \vdots \\
1 & x & y & \vdots \\
2 & w + v & \vdots\n\end{array}
$$

and

ss =trianfml(s)

produces

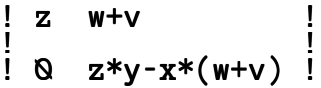

Substituting the value for x, y, z, and w

 $x=1; y=2; z=3; w=4; v=5;$ 

and

```
evstr(ss)
```
This produces

ans  $=$ ! 3. 9. ! ! 0. - 3. !

#### **Polynomials and Polynomial Matrices**

Polynomials are easily created and manipulated in SCILAB. Manipulation of polynomial matrices is essentially identical to that of constant matrices. The poly primitive in SCILAB can be used to specify the coefficients of a polynomial or the roots of a polynomial.

```
p = poly([1 2], 's') //polynomial defined by its roots
```
produces,

$$
p =
$$
  
2 - 3s + 2  
3s + s

2

and,

```
q=poly([1 2],'s','c') //polynomial defined by its coefficients
```
This produces,

 $q =$ 

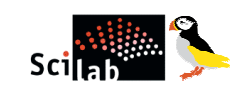

#### $1 + 2s$

For example,

#### q/p

produces,

ans =  
\n
$$
1 + 2s
$$
  
\n $2 - 3s + s$   
\n $2 - 3s + s$ 

#### **Boolean Matrices**

Boolean constants are %t and %f. They can be used in Boolean matrices. The syntax is the same as for ordinary matrices i.e. they can be concatenated, transposed, etc... Operations symbols used with Boolean matrices or used to create Boolean matrices are == and ˜.

If B is a matrix of Booleans or(B) and and(B) perform the logical  $or$  and  $and$ .

For example, typing

#### %t

produces,

$$
\begin{array}{c}\n\text{xt} = \\
\text{T}\n\end{array}
$$

Similarly,

 $[ 3,3] == [3,4]$ 

This produces

```
ans =! T F !
```
and

 $s = 1:6$ ;  $s(s > 3)$ 

will display,

 $ans =$ 

! 4. 5. 6. ! ! 4. 5. 6. !

Similarly,

 $A = [2t \ 2f \ 2f \ 2f \ 3f]$ ,  $B = [2f \ 2f \ 2f \ 2f]$ 

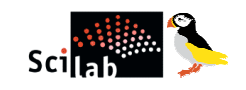

produces,

```
A =! T F T F !B =! F T F T !
```
and

A|B // logical OR  $ans =$ ! T T T T ! A&B // logical AND ans  $=$ ! F F F F !

### **Lists**

SCILAB has a list data type. The list is a collection of data objects not necessarily of the same type. A list can contain any of the already discussed data types (including functions) as well as other lists. Lists are useful for defining structured data objects. There are two kinds of lists, ordinary lists and typed-lists. A list is defined by the list function.

Here is a simple example:

```
ls = list(2,%i,'f',ones(3,3)) // a list made of four entires
```
This produces,

```
ls =ls(1)2.
ls(2)i
ls(3)f
ls(4)! 1. 1. 1. ! ! 1. 1. 1. !
        ! 1. 1. 1. ! ! 1. 1. 1. !
        ! 1. 1. 1. !
```
To extract the a entry from a list you have to use listname(listindex), for example,

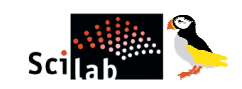

 $als(4)$ 

ans  $=$ 

```
! 1. 1. 1. ! ! 1. 1. 1. !
! 1. 1. 1. ! ! 1. 1. 1. !
! 1. 1. 1. ! ! 1. 1. 1. !
```
You can also create a nested list.

```
ls(2) = list( %t, rand(2,2,'normal')) // ls(2) is now a list
ls(2)(1)T
ls(2)(2)! .6380837 - .6834217 ! ! .6380837 - !
       ! .2546697 .8145126 ! ! .2546697 .8145126 !
```
Typed lists have a specific first entry. This first entry must be a character string (the type) or a vector of character string (the first component is then the type, and the following elements the names given to the entries of the list). The general format is,

tlist(typ,a1,....an )

where  $\tt typ$  argument specifies the list type. and  $\tt al.$ ...  $\tt an$  is the the object.

Typed lists entries can be manipulated by using character strings (the names) as shown below.

```
lst = tlist(['random numbers';'Name';'Example'], ' Uni-
form',rand(3,3,'uniform'))
```
This produces,

 $lst(1)$ 

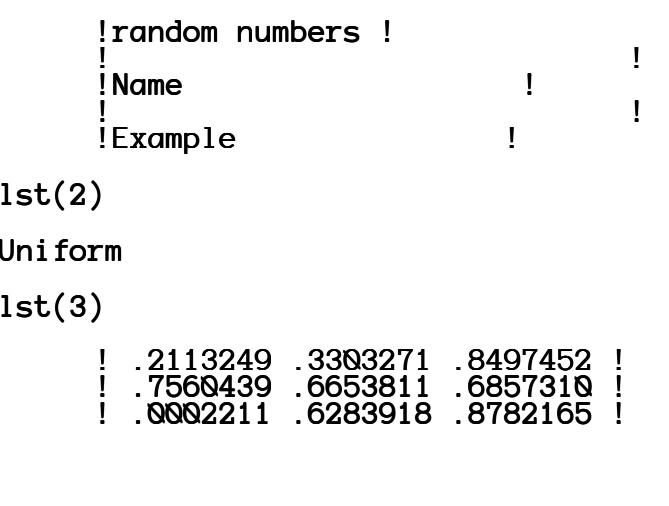

And,

```
lst('Name') // same as lst(2)ans =
```
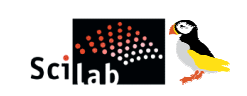

Uniform

### **Functions**

Functions are collections of commands which are executed in a new environment thus isolating function variables from the original environments variables. Functions can be created and executed in a number of different ways. Furthermore, functions can pass arguments, have programming features such as conditionals and loops, and can be recursively called. Functions can be arguments to other functions and can be elements in lists. The most useful way of creating functions is by using a text editor, however, functions can be created directly in the SCILAB environment using the deff primitive.

Let us workout a simple function in the command window. the function will convert the input into dB.

```
deff('[out] = dB(inp)',' out = 10*log10(inp)')
```
Let us try with some value,

```
db(10)
```
produces,

ans =

10.

Usually functions are defined in a file using an editor and loaded into SCILAB with  $\det f'$  filename'). This can be done also by clicking in the File operation button. This latter syntax loads the **function(s)** in filename and compiles them.

The first line of filename must be as follows:

```
function [y1,...,yn]=macname(x1,..., xk)
```
where the yi's are output variables and the xi's the input variables.

## **Libraries**

Libraries are collections of functions which can be either automatically loaded into the SCILAB environment when SCILAB is called, or loaded when desired by the user. Libraries are created by the lib command. Examples of libraries are given in the **SCIDIR/macros** directory.

Note that in these directory there is an ASCII file "**names**" which contains the names of each function of the library, a set of .sci files which contains the source code of the functions and a set of .bin files which contains the compiled code of the functions. The **Makefile** invokes SCILAB for compiling the functions and generating the .bin files. The compiled functions of a library are automatically loaded into SCILAB at their first call.

## **Objects**

SCILAB objects can be viewed by using the function typeof. The general format is,

```
typeof(object)
```
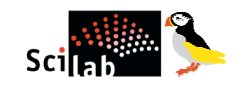

For example,

 $d = 'suren';$ 

typeof(d)

ans  $=$ 

string

The following table contains the list of SCILAB objects,

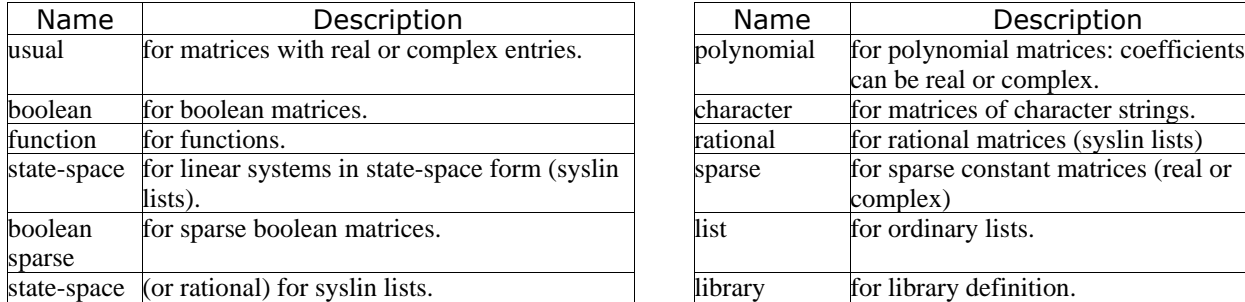

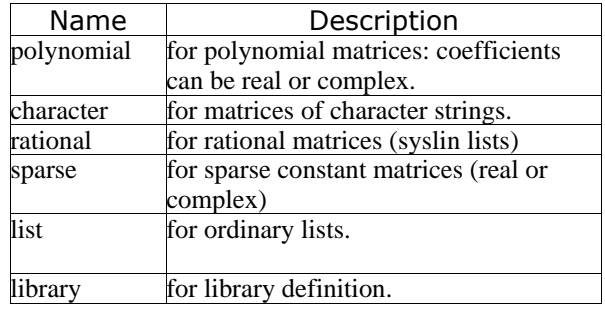

# **More About Matrices and Arrays**

This sections shows you more about working with matrices and arrays, focusing on

Linear Algebra Arrays Multivariate Data Indexing in Matrices and Lists

## **Linear Algebra**

Informally, the terms *matrix* and *array* are often used interchangeably. More precisely, a *matrix* is a twodimensional numeric array that represents *a linear transformation*. The mathematical operations defined on matrices are the subject of *linear algebra*.

We have discussed about the basics of the matrices earlier itself. we will take the same example for this section also. Let us use the magic square matrix,\

 $S = \begin{bmatrix} 16 & 3 & 2 & 13 \\ 5 & 10 & 11 & 8 \\ 9 & 6 & 7 & 12 \\ 11 & 11 & 11 & 11 \end{bmatrix}$ 

Adding the transpose to a matrix results in symmetric matrix,

S+S'

produces,

ans  $=$ ! 32. 8. 11. 17. !

9/19/2007 10:25 AM SciLab\_for\_Dummies.pdf

t e

 $\mathbf{r}$ 

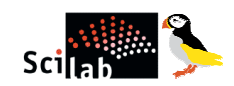

! 8. 20. 17. 23. ! ! 11. 17. 14. 26. ! ! 11. 14. 26. ! 17. 23. 26. 2. !

The multiplication symbol, \*, denotes the *matrix* multiplication involving inner products between rows and columns. Multiplying a matrix by its transpose also produces a symmetric matrix.

S'\*S

This produces,

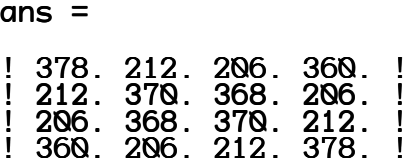

The determinant of this particular matrix happens to be zero, indicating that the matrix is singular.

```
det(S)
ans =0.
```
Since the matrix is singular, it does not have an inverse. If you try to compute the inverse with,

inv(S)

This will produce a warning message,

```
warning
matrix is close to singular or badly scaled.
 results may be inaccurate. results may rcond = 1.1755E-17 
ans =1.0E+14 *
. 1.2509999 3.7529997 - 3.7529997 - 1<br>! - 3.7529997 - 11.258999 11.258999 3
! - 3.7529997 - 11.258999 11.258999 ! - 3.7529997 - 11.258999 3.7529997 ! 3.7529997 
! 3.7529997 11.258999 - 11.258999 - 3.7529997 ! ! 3.7529997 
! - 1.2509999 - 3.7529997 3.7529997 ! - 1.2509999 - 3.7529997 1.2509999 ! 1.2509999
```
#### **Arrays**

When they are taken away from the world of linear algebra, matrices become two dimensional numeric arrays. Arithmetic operations on arrays are done element-by-element. This means that addition and subtraction are the same for arrays and matrices, but that multiplicative operations are different. SCILAB uses a dot, or decimal point, as part of the notation for multiplicative array operations.

Array operations are useful for building tables. Suppose  $n$  is the column vector,

 $s = [1:6]'$ ;

Using this column vector we can generate a table of algorithms,

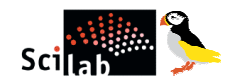

 $[s ; log10(s)]$ 

This produces,

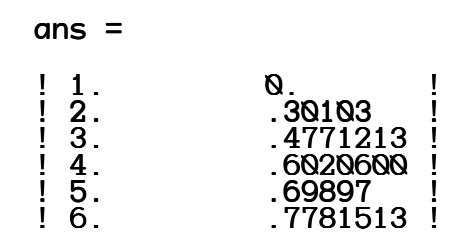

## **Multivariate Data**

SCILAB uses column-oriented analysis for multivariate statistical data. Each column in a data set represents a variable and each row an observation. The  $(i, j)$ th element is the ith observation of the jth variable.

For example, consider an data set with two variables,

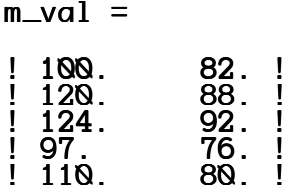

The data contains the blood pressure of patient at various instants of time. Using SCILAB we can do various data analysis for this data set.

For example, if we need the average and deviation

```
avg = mean(m_val), dev = st_deviation(m_val)
```
This produces,

```
avg =! 110.2 ! ! 110.2 !
! 83.6 !
dev =! 11.882761 !
! 6.3874878 ! ! 6.3874878 !
```
## **Scalar Expansion**

Matrices and scalars can be combined in several different ways. For example, a scalar is subtracted from a matrix by subtracting it from each element.

For example,

 $s = ones(4, 4); s-1$ 

This produces,

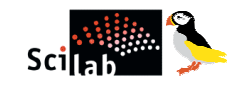

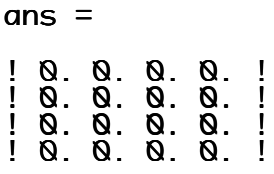

With scalar expansion, SCILAB assigns a specified scalar to all indices in a range.

For example,

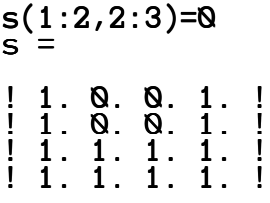

## **Matrix Operation**

The following Table gives the syntax of the basic matrix operations available in SCILAB

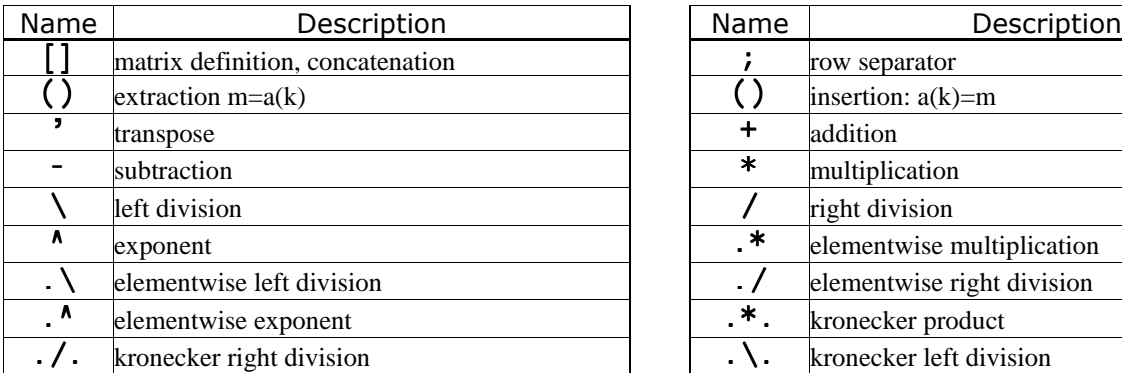

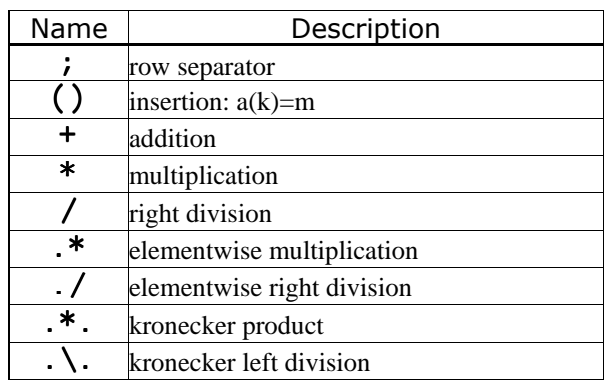

## **The find Function**

The find function determines the indices of array elements that meet a given logical condition. In its simplest form, **find** returns a column vector of indices. Transpose that vector to obtain a row vector of indices.

For example,

Let us use the find function to generate a random sequence whose elements 1 or -1.

```
r\_seq = rand(1,5,'normal');
r\_seq(find(r\_seq>=0)) =1;r\_seq(find(r\_seq\&0)) = -1r_seq =
! - 1. - 1. - 1. 1. - 1. !
```
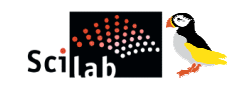

n di

٣W

# **Flow Control**

SCILAB has the following flow control constructs,

- **if Statements**
- **select statements**
- **for loops**
- **while loops**
- **break statements**

#### if

The if statement evaluates a logical expression and executes a group of statements when the expression is *true*. The optional **elseif** and **else** keywords provide for the execution of alternate groups of statements.

An end keyword, which matches the  $\mathbf{i} f$ , terminates the last group of statements. The optional elseif and else provide for the execution of alternate groups of statements. The line structure given above is not significant, the only constraint is that each then keyword must be on the same line line as its corresponding  $\mathbf{if}$  or elseif keyword.

The general expression is,

```
if condition
    // code 
    elseif condition
    // code 
    else
    end
For example,
    if modulo(num, 2) == 0
```

```
disp('The Number is Even');
elseif modulo(num, 2) z=0disp('The Number is Odd');
else
disp('Invalid Number');
```
#### end

In this code there are some logical expressions like greater than, less than,etc..., these are used for the if conditions. The below is a table which gives a list of logical expressions

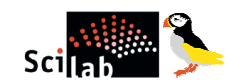

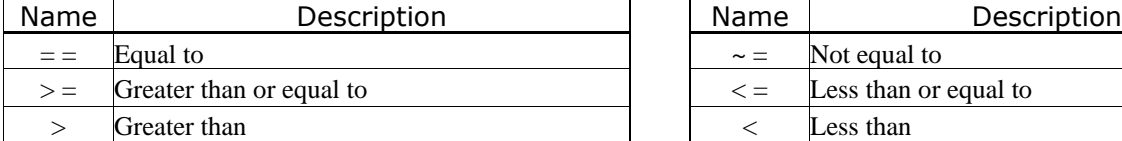

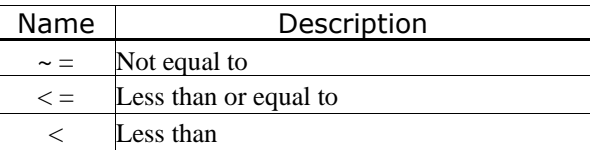

#### **Select**

The **select** statement executes groups of statements based on the value of a variable or expression. The keywords **case** delineate the groups. Only the first matching case is executed. There must always be an **end** to match the select.

The general expression is,

```
select condition
         case 1
                // code
         case N
               // code 
    end
The above example can be written using select as follows,
    select modulo(num,2)
         case \t 0
```

```
disp('The Number is Even');
```
case 1

```
disp('The Number is Odd');
```
case 2

```
disp('Inavlid Number');
```
#### end

Note: The select instruction can be used instead of multiple if statements. This has definite advantage over the multiple if statements.

#### **for**

The for loop repeats a group of statements a fixed, predetermined number of times. A matching end delineates the statements.

The general expression is,

```
for variable = n1:step:n2
```
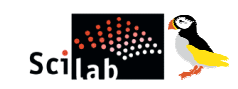

```
//code;
```
end

The semicolon terminating the inner statement suppresses printing of the result.

For example,

```
//Program to generate Bipolar signal +1 / -1mat = rand(1,10,'normal');binary =zeros(size(mat));
for count = 1:1:length(mat)if mat(count) >= 0binary(count) =1;
    else
       binary(count) = -1;end
end
```
#### **while**

The while loop repeats a group of statements an indefinite number of times under control of a logical condition. A matching end delineates the statements.

The general expression is,

```
while condition
    // code 
    // loop counter i.e., count =count +1;
end
```
The above can be written using a while loop as ,

```
mat = rand(1,10,'normal');binary =zeros(size(mat));
count = 1;while( count \leq length(mat))
      if mat(count) >= 0binary(count) =1;
```
end

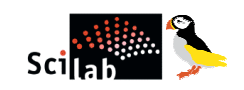

9/19/2007 10:25 AM SciLab\_for\_Dummies.pdf

```
else
   binary(count) =-1;end
count =count+1;
```
#### **break**

The break statement lets you exit early from a for or while loop. In nested loops, break exits from the innermost loop only.

Let us take the previous example, if we want to exit the while loop when the value of count reaches 5. Using break statement we can achieve this.

```
mat = rand(1,10,'normal');binary =zeros(size(mat));
    count = 1;while( count \leq length(mat))
        if mat(count) >= 0binary(count) =1;
        else
             binary(count) =-1;end
        count =count+1;
// break condition 
        if count == 5break;
        end
    end
```